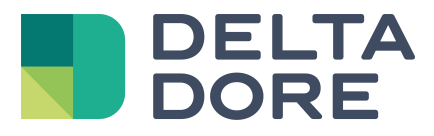

# **Ephemeriden - Modul Lifedomus**

06/04/2018

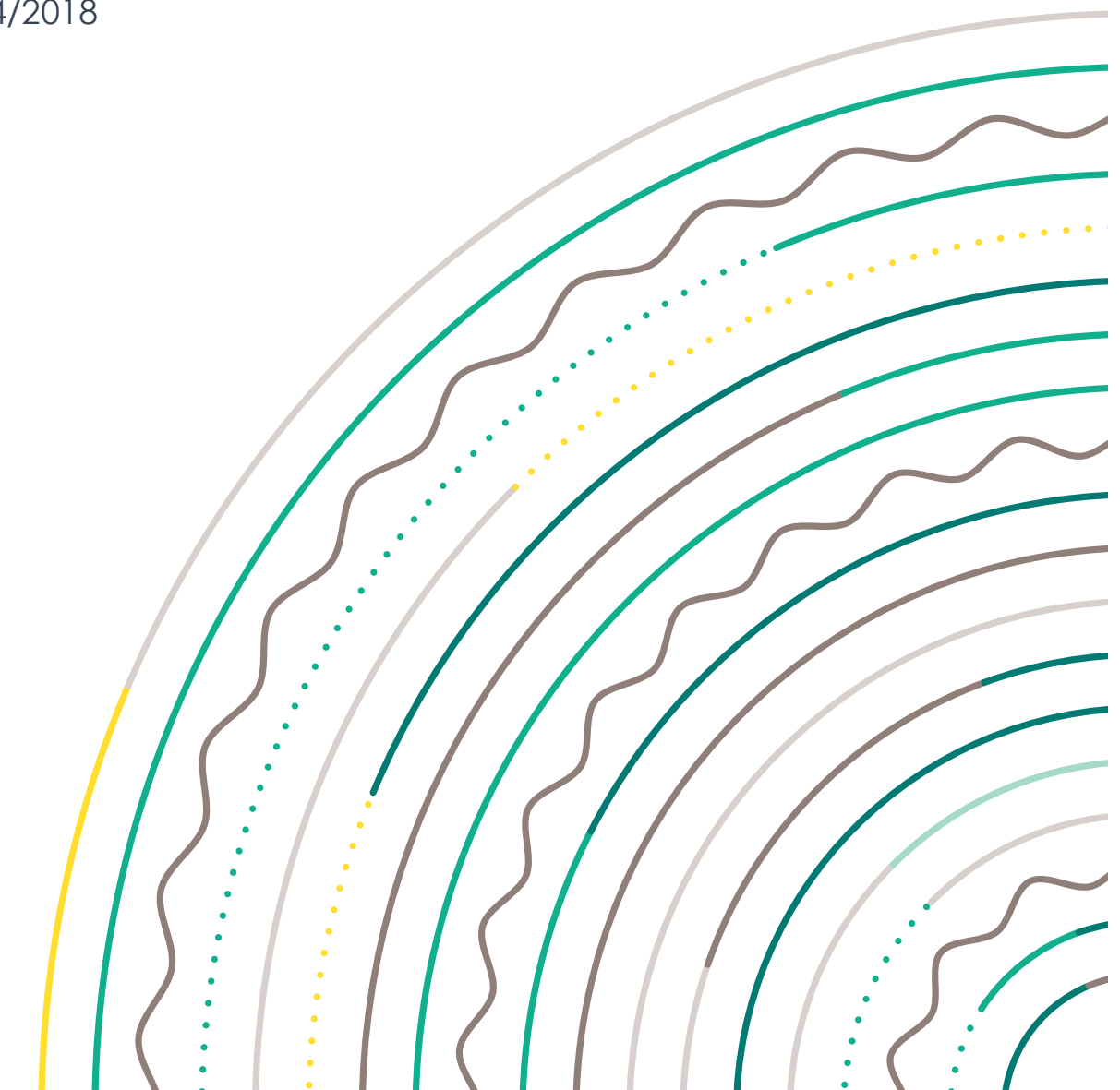

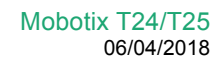

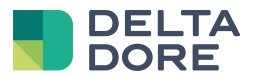

### **Inhaltsverzeichnis**

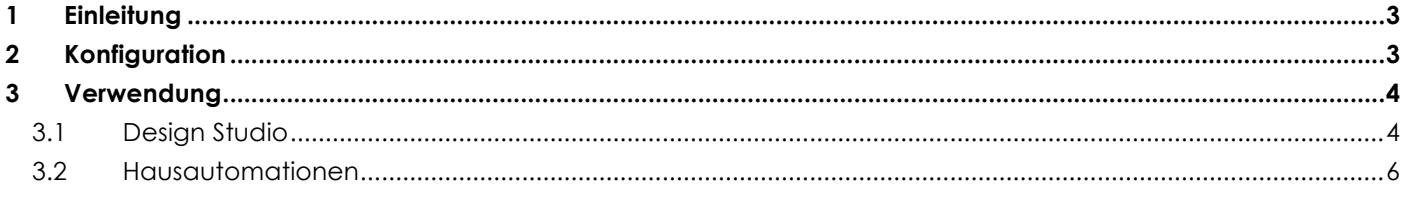

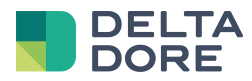

## **1 Einleitung**

Dieses Modul ermöglicht in Tydom die Daten in Bezug auf den Sonnenstand zu erfahren und auszuwerten.

Diese Daten sind: die Uhrzeit des Sonnenaufgangs bzw. Sonnenuntergangs, der Sonnenhöchststand, die Sonneneinstrahlungsdauer des Tages, der Sonnenstand und den Sonnenazimut auf die Minute genau. Diese Daten können in Design Studio über die Funktion "What I see" und aber auch vor allem im Logikmodul ausgewertet werden.

Für die Auswertung in diesem Modul sind keine besonderen Hausautomationen nötig. Es müssen lediglich die geografischen Koordinaten des Standortes des Tydom 3.0 angegeben werden. Diese Angaben ermöglichen es dem Tydom, durch einen Berechnungsalgorithmus die Daten wiederherzustellen.

# **2 Konfiguration**

Wie zuvor erklärt, entsprechen die einzigen gewünschten Daten den geografischen Koordinaten. Diese Daten müssen in der Web-Interface des Tydom im Register "GPS-Parameter" angegeben werden :

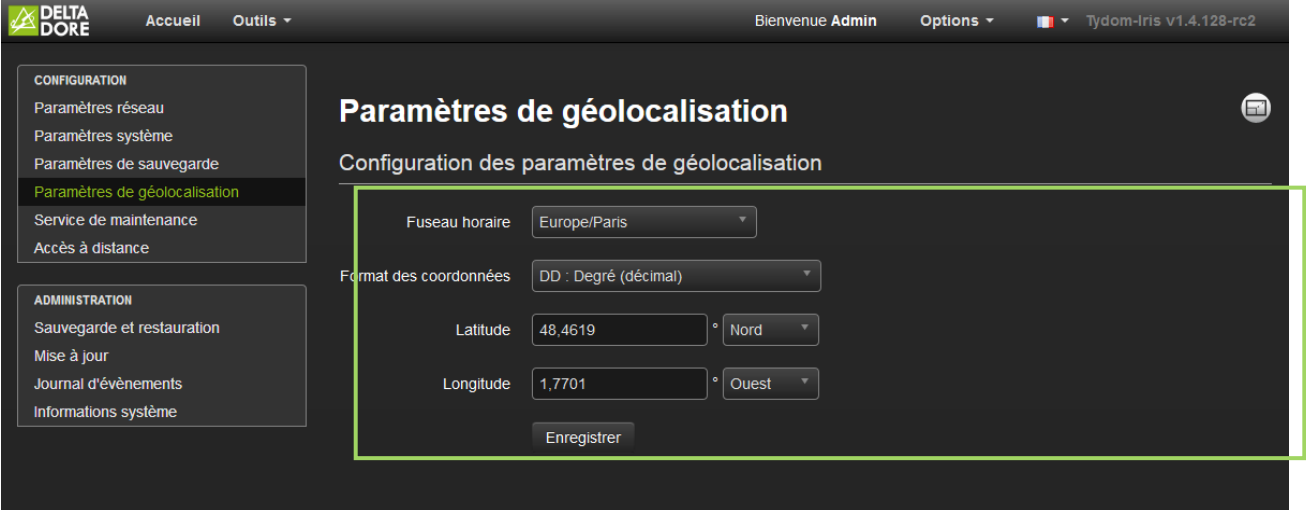

Achtung : Ohne diese Koordinaten können die Daten nicht ausgewertet werden.

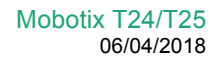

# **DELTA**<br>DORE

# **3 Verwendung**

## 3.1 **Design Studio**

Schalten Sie in Design Studio zuerst in den Bearbeitungsmodus um, um auf die Daten zugreifen zu können. Klicken

Sie hierfür auf das folgende Symbol in der Symbolleiste oben rechts:

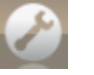

Sie befinden sich jetzt im Bearbeitungsmodus und müssen ein Widget erstellen. Klicken Sie hierfür auf die Symbolleiste am unteren Rand des Bildschirms. Klicken Sie hier auf das Register "Neu", um das Widget anzuzeigen.

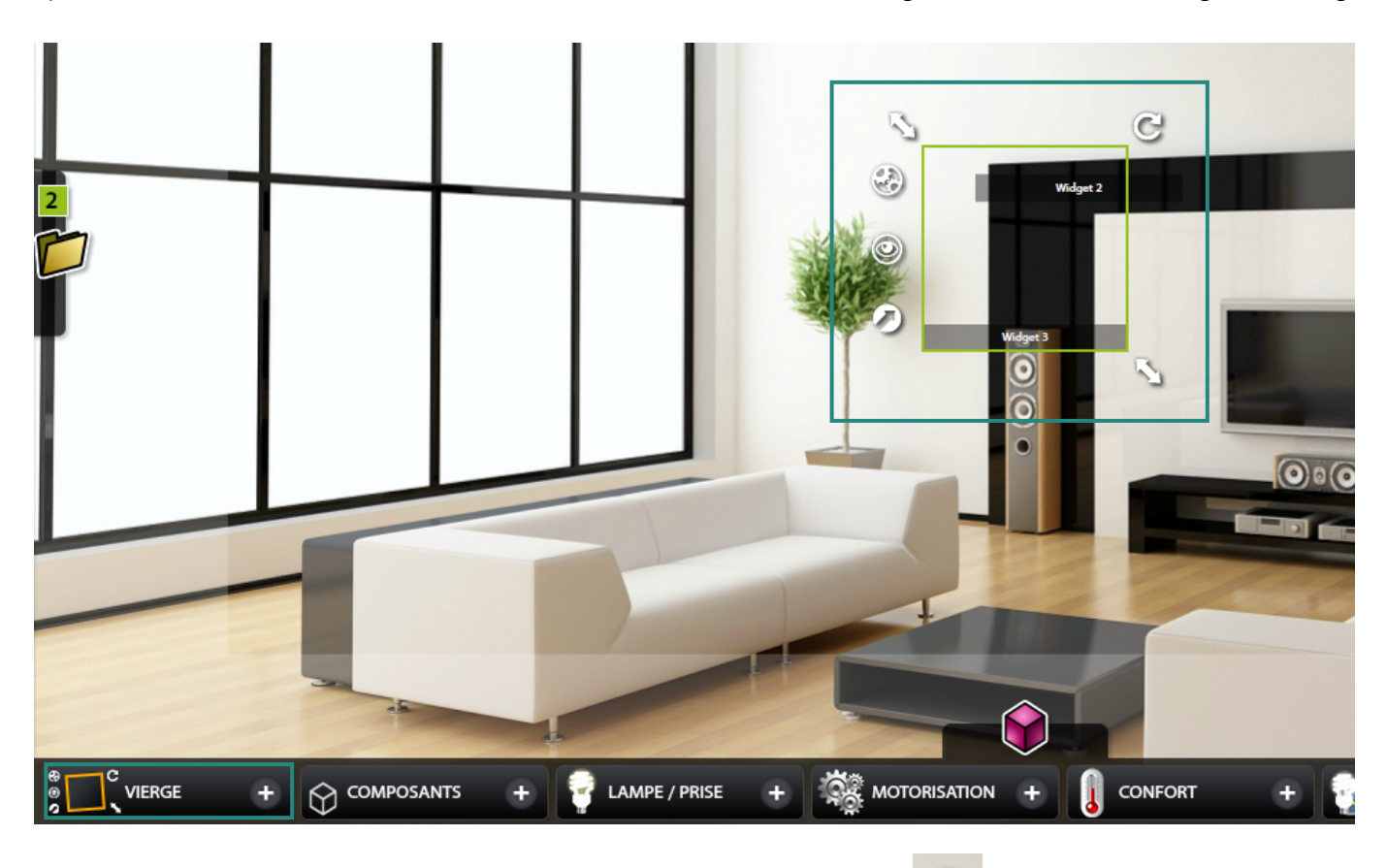

"What I see" wird rechts des Widgets durch folgendes Symbol angezeigt : . Klicken Sie auf dieses Symbol.

Ein neues Register "Systemdaten" wird unterhalb des Registers "Variablen" angezeigt.

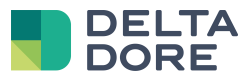

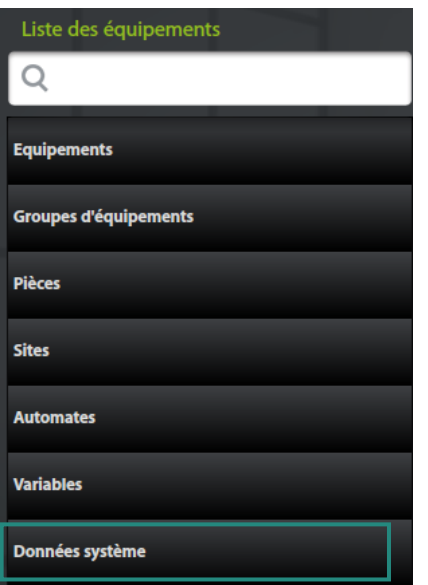

In diesem Register finden Sie die Ephemeridendaten sowie die bereits im Logikmodul gespeicherten Systemdaten: Uhrzeit, Datum, Wochentag und Monatstag des Servers.

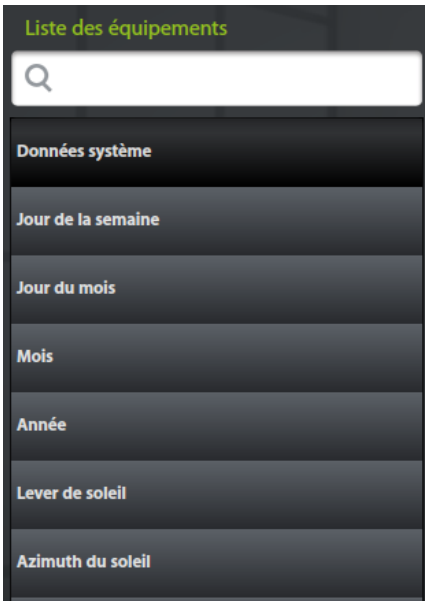

Wie alle Daten, sind auch die des "What I see" mit allen Zustandsrückmeldungen kompatibel.

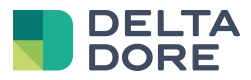

## 3.2 **Hausautomationen**

Die Ephemeridendaten werden mit den anderen Systemdaten im Logikmodul für die Bearbeitung der Auslöser, Funktionen, "IF"-Bedingungen oder Variablen gespeichert. Sie können diese Daten als Haupt- oder Vergleichsmittel nutzen:

#### • **Das Azimut ist größer als 150°**

Die Auslösung soll hier auf Ephemeridendaten basieren.

Verbinden Sie sich hierfür mit Config Studio und klicken Sie auf "Hausautomationen", um eine Hausautomation zu

erstellen. Sobald diese erstellt wurde, klicken Sie auf das Symbol "What I see":

Klicken Sie anschließend in den Eigenschaften des Auslösers auf "Bearbeiten".

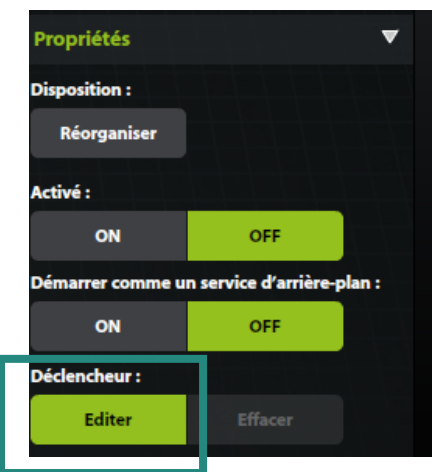

Folgen Sie anschließend den nachstehenden Schritten:

**RESULT** 

8

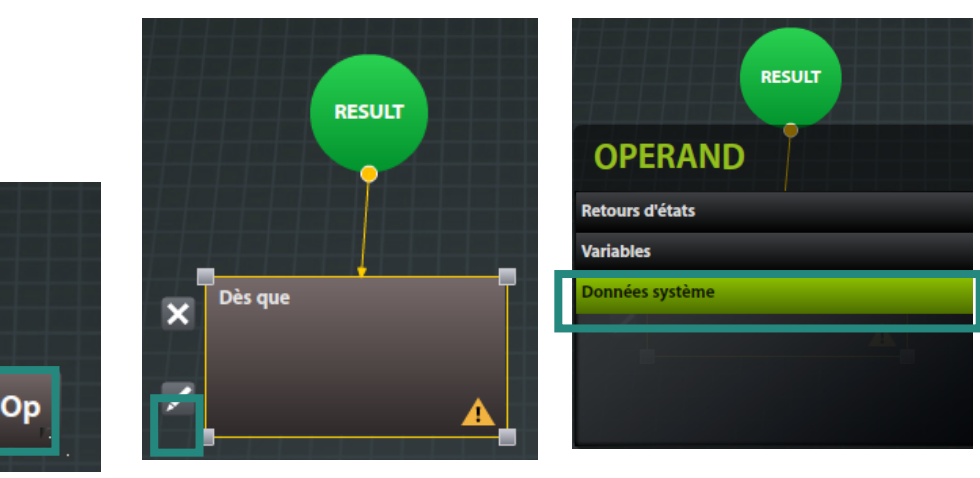

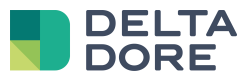

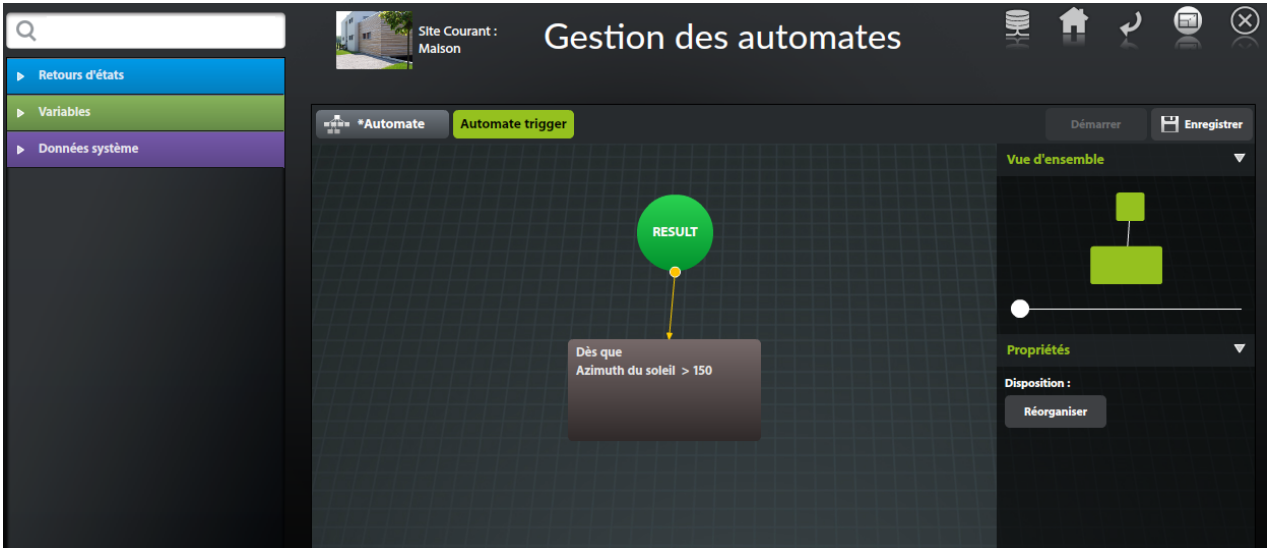

#### • **Auslöser "bei Sonnenaufgang"**

Hier dienen unsere Ephemeridendaten als Vergleichsmittel, genau wie herkömmliche Variablen. Wählen Sie hierfür die Systemdaten "Uhrzeit". Die neue Schaltfläche "SYS" erscheint anschließend rechts im Bildschirm. Diese ermöglicht die Auswahl einer identischen Systemvariable (Uhrzeit des Sonnenaufgangs).

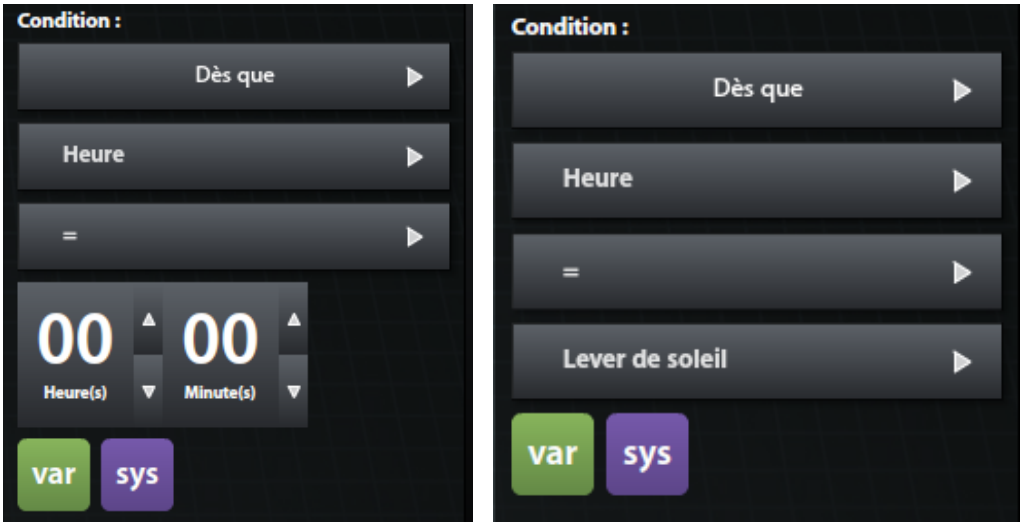

#### • **Auslöser "eine halbe Stunde vor Sonnenuntergang"**

Dieser Auslösertyp kann nur mit einer Zwischenvariable erstellt werden.

Tydom bietet somit nur die Uhrzeit des Sonnenuntergangs an. Hierfür muss eine Hausautomation erstellt werden, die über folgenden Auslöser verfügt: "Bei jedem Uhrzeitwechsel des Sonnenuntergangs". Bei dieser SPS wird eine Variable vom Typ Uhrzeit verwendet, die dem Wert "Uhrzeit des Sonnenuntergangs - 30 Minuten" entspricht. Erstellen Sie anschließend eine 2. SPS, die über einen Auslöser vom Typ "sobald die Uhrzeit des Servers meiner Zeit entspricht" verfügt.